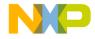

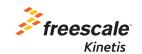

# Kinetis K40 MCUs Quick Start Guide

Low-power MCU with USB and segment LCD

Tower System

Development Board

Platform

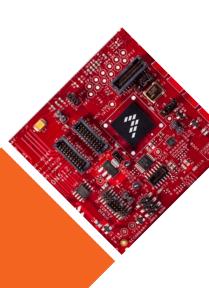

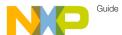

### Gel to Know the TWR-K40X256

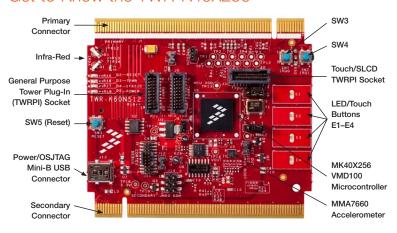

Figure 1: Front Side of TWR-K40X256 Board Not Including TWRPI

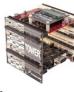

### TWR-K40X256

The TWR-K40X256 controller board is part of the Freescale Tower System, a development board platform that enables rapid prototyping and tool re-use through reconfigurable hardware. Take your design to the next level and begin constructing your Tower System rapid prototyping platform today by visiting **freescale**. **com/Tower** for additional Tower System controller boards and compatible peripherals.

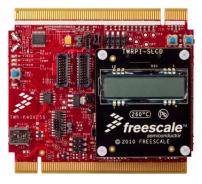

Figure 2: Front Side of TWR-K40X256 Board with TWRPI-SLCD Attached

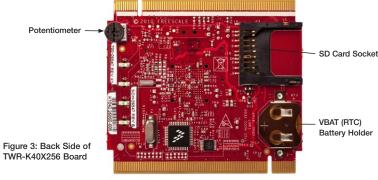

2 Compatible penpinerals.

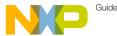

### วเยบ-มy-จtep Installation Instructions

In this Quick Start Guide, you will learn how to set up the TWR-K40X256 board and run the default demonstration.

Install the Software and Tools

Install the P&E Micro Kinetis Tower Toolkit to install the OSJTAG and USB-to-Serial drivers. These can be found on the DVD under Software.

2 Configure the Hardware

Install the included battery into the VBAT (RTC) battery holder. Then, plug in the included Segment LCD Tower Plug-In (TWRPI-SLCD) into the Touch/SLCD TWRPI socket. Finally, connect one end of the USB cable to the PC and the other end to the Power/OSJTAG mini-B connector on the TWR-K40X256 module. Allow the PC to automatically configure the USB drivers if needed.

Tilt the Board

Tilt the board side to side to see the LEDs on E1–E4 light up as it is tilted.

Navigate the Segment LCD

The Segment LCD will come up displaying the seconds elapsed since boot-up. Press **SW4** to toggle between viewing the seconds, hours, minutes, potentiometer percent and temperature.

# Step-by-Step Installation Instructions (cont.)

Explore Further by Conducting Lab 1: TWR-K40X256 Quick Start Demo

Explore all the features and capabilities of the pre-programmed demo by reviewing the lab document located at freescale.com/TWR-K40X256.

6 Learn More About the Kinetis K40 Microcontrollers

Find more MQX™ RTOS and bare-metal labs and software for the Kinetis K40 microcontrollers at freescale.com/TWR-K40X256.

5

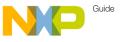

## Jumper Options

The following is a list of all the jumper options. The **default** installed jumper settings are shown in the shaded boxes.

| Jumper | Option                                | Setting | Description                                                                                                   |
|--------|---------------------------------------|---------|----------------------------------------------------------------------------------------------------|
| J11    | MCU Power<br>Connection               | ON      | Connect on-board 3.3 V supply to MCU                                                                          |
|        |                                       | OFF     | Isolate MCU from power (connect an ammeter to measure current)                                                |
| J12    | VBAT Power<br>Selection               | 1-2     | Connect VBAT to on-board 3.3 V supply                                                                         |
|        |                                       | 2-3     | Connect VBAT to the higher voltage between on-board 3.3 V supply or coin-cell supply                          |
| J13    | OSJTAG<br>Bootloader<br>Selection     | ON      | OSJTAG bootloader mode (OSJTAG firmware reprogramming)                                                        |
|        |                                       | OFF     | Debugger mode                                                                                                 |
| J15    | JTAG Board<br>Power<br>Connection     | ON      | Connect on-board 5 V supply to JTAG port (supports powering board from JTAG pod supporting 5 V supply output) |
|        |                                       | OFF     | Disconnect on-board 5 V supply to JTAG port                                                                   |
| J6     | IR Transmitter<br>Connection          | ON      | Connect PTD7/CMT_IRO to IR Transmitter (D3)                                                                   |
|        |                                       | OFF     | Disconnect PTD7/CMT_IRO from IR Transmitter (D3)                                                              |
| J3     | VREGIN<br>Power<br>Connection         | ON      | Connect USB0_VBUS from Elevator to VREGIN                                                                     |
|        |                                       | OFF     | Disconnect USB0_VBUS from Elevator to VREGIN                                                                  |
| J5     | FlexBus<br>Address Latch<br>Selection | 1-2     | FlexBus address latch disabled                                                                                |
|        |                                       | 2-3     | FlexBus address latch enabled                                                                                 |

 $\delta$ 

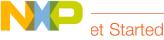

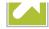

Download installation software and documentation under "Jump Start Your Design" at freescale.com/TWR-K40X256.

## Support

Visit freescale.com/support for a list of phone numbers within your region.

### Warranty

Visit **freescale.com/warranty** for complete warranty information.

To learn more about the TWR-K40X256 and other Freescale Kinetis microcontroller products, visit freescale.com/TWR-K40X256, freescale.com/Kinetis and freescale.com/Tower

#### For more information, visit freescale.com

Freescale, the Freescale logo and Kinetis are trademarks of Freescale Semiconductor, Inc., Reg. U.S. Pat. & Tm. Off. Tower is a trademark of Freescale Semiconductor, Inc. All other product or service names are the property of their respective owners.

© 2010, 2014 Freescale Semiconductor, Inc.

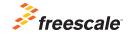

Doc Number: TWRK40QSG REV 3 Agile Number: 926-78534 REV D